## Instruction Sheet for HTML Installation Spoken Tutorial Team IIT Bombay

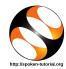

## 1 The procedure to install HTML on Linux OS

- 1. To write and run a HTML code you need a text editor and a web browser.
- 2. HTML Spoken Tutorial series is created with the help of gedit text editor and Firefox web browser.
- 3. By default, gedit text editor and Firefox web browser are pre-installed in Ubuntu Linux OS.

## 2 The procedure to install HTML on Windows OS

- 1. To follow the installation procedure, you need to be connected to the internet.
- 2. HTML Spoken Tutorial series is created with the help of gedit text editor and Firefox web browser.
- 3. Download and install Notepad++ instead of gedit text editor for Windows OS from this url https://notepad-plus-plus.org/downloads/
- 4. Download and install Firefox web browser from this url https://www.mozilla.org/en-US/firefox/new/